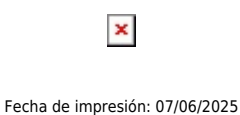

 $\pmb{\times}$ 

La UPS impulsa el proceso de evaluación del desempeño docente y de los directores/as de carrera como una de sus actividades principales en función de la consolidación de su misión y visión institucionales.

## **Esta evaluación tienen los siguientes objetivos:**

1. Contribuir a la potenciación y mejoramiento de los procesos académicos y a la superación de la actividad docente.

2. Mantener información actualizada para el diseño y desarrollo de programas de capacitación interna y externa en las áreas científica, técnica, pedagógica y salesiana.

3. Promover al docente a través del reglamento de escalafón.

4. Servir de base para la definición del o de la mejor docente de la Sede y de los respectivos campus.

## **Fechas de la evaluación: del 3 al 27 de enero 2017**

## Pasos a seguir:

- Ingresa a la página web: [www.ups.edu.ec](http://www.ups.edu.ec)
- En el link `Iniciar sesión´ escribe tu cuenta de correo electrónico de la UPS y clave personal.
- Pulsa el ícono "Evaluación Docente".
- Selecciona "Docente", allí encontrarás el nombre de las/los docentes que debes evaluar.

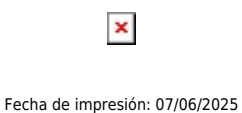

– Selecciona "Director de Carrera", allí encontrarás el nombre del director/a de carrera que debes evaluar.

– Una vez terminada la evaluación de tus docentes y del director de tu carrera, finaliza la sesión.

## **La evaluación es obligatoria, contribuye a la acreditación de tu carrera y a mejorar la docencia**

[Ver evento en www.ups.edu.ec](http://www.ups.edu.ec/evento?calendarBookingId=8179228)